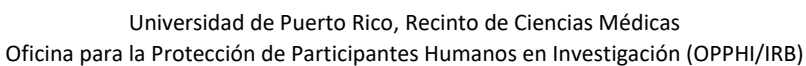

# **INFORMACIÓN PARA SOMETER UN PROTOCOLO DE INVESTIGACION**

## **SOLICITAR CUENTA EN STREAMLYNE**

El Recinto de Ciencias Médicas (RCM) tiene un sistema electrónico a través del cual se administran todos los protocolos de investigación que son revisados y aprobados por el IRB. Este sistema electrónico se llama **STREAMLYNE**. Este es un sistema en línea mediante el cual OPPHI procesa, maneja y monitorea todos los protocolos de investigación.

# **Pasos para solicitar cuenta en STREAMLYNE**:

(1) **Correo Electrónico**: Debe tener una **cuenta de correo electrónico**, se recomienda que la cuenta sea del RCM (@upr.edu). De no tenerla, puede solicitarla en la Oficina de Sistemas de Información.

(2) **CITI Program**: Completar electrónicamente los cursos de Protección de Sujetos Humanos y de HIPAA. Para esto debe crear una cuenta en:

# [http://citiprogram.org](http://citiprogram.org/)

Al crear la cuenta debe **AFILIARSE** a "*University of Puerto Rico, Medical Sciences Campus"*.

#### Cursos que son requisito para la cuenta:

 $\checkmark$  Human Research  $\hat{\to}$  Seleccione el "*Biomedical Research Course*" o el "*Social/Behavioral Research Course*"

✓ HIPAA → Seleccione el "*CITI Health Information Privacy and Security (HIPS) for Clinical Investigators Course*"

Cursos que son requisito adicional (si aplica):

- ✓ *"Good Clinical Practice"* (GCP) → Para estudios con medicamentos y/o dispositivos experimentales (regulación de FDA).
- ✓ "*Biosafety Complete Training*" → Para estudios que envuelven toma de muestras de fluidos corporales (sangre, saliva, etc.)

(3) **Validar cuenta de STREAMLYNE**: Dirigirse a la Página Web del IRB [http://irbrcm.rcm.upr.edu\)](http://irbrcm.rcm.upr.edu/). En la parte de **STREAMLYNE** seguir las direcciones que aparecen en la página.

(4) De usted ser estudiante/residente/contratista debe solicitar su cuenta. Debe seleccionar la parte de "**Streamlyne** Request form" y completar la solicitud en línea y luego someterla al completar todos los campos requeridos.

(5) **Confirmación de cuenta**: Al procesar la solicitud recibirá una confirmación a su correo electrónico junto con el USERNAME y PASSWORD,

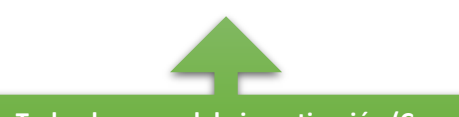

**CUENTER O perfil en el sistema STREAMLYNE. Todo el personal de investigación (Coinvestigadores, coordinadores, etc.) debe tener**  (1) **Streamlyne Submission Form**: Una vez tiene acceso al sistema "Streamlyne" debe seleccionar la parte del menú principal **IRB** y luego en "IRB Protocol" seleccionar **IRB+ create new**", completar todas las preguntas requeridas en la parte izquierda (Questionnaire, personnel , attachments , etc). Debe verificar y completar todas las secciones de lo solicitado en la parte izquierda de la solicitud e incluir en la parte de "Notes and attachments" los siguientes documentos:

(2) **Propuesta de Investigación**: Someter el documento (refiérase al OUTLINE en la página Web del IRB).

(3) **Consentimiento en Español e Inglés**(si aplica): Refiérase a los modelos en la página Web del IRB).

(4) **Asentimiento (menores de 7 a 14 años)** (si aplica): Refiérase a los modelos en la página Web del IRB.

(5) **Hoja Informativa**: Este documento aplica cuando se solicita un "waiver" de consentimiento. Refiérase al modelo que aparece en la página Web del IRB.

(6) **Instrumento(s)**: Someta los cuestionarios u hojas de recolección de datos.

(7) **Anuncios para el reclutamiento** ("Flyers") (si aplica): Todo anuncio debe estar autorizado por la Oficina de Prensa del RCM. Debe someter copia la hoja de aprobación de prensa y el anuncio. El formulario de prensa se encuentra en la página Web del IRB.

(8) **Carta de Autorización**: Carta del lugar donde se llevará a cabo el estudio o donde obtendrán los datos. La carta debe ser en papel timbrado y estar firmada.

**Endosos Electrónicos**: Se requieren varios endosos antes de someter al IRB: Endoso del PI , los Co PI y luego el Endoso de su **Director de Departamento**. En caso de *estudiantes o residentes su mentor o preceptor debe ser el PI. Este proceso se realiza automáticamente por el sistema.*

**Incluya TODOS los documentos de la investigación. Protocolos incompletos serán devueltos electrónicamente y no serán revisados por el IRB hasta tanto se cumpla con todos los requisitos.**

**\*\*Toda comunicación será a través del sistema STREAMLYNE\*\***

# **SOLICITAR ENMIENDA AL PROTOCOLO**

Las enmiendas (Amendments) son cambios a una investigación que ya está aprobada. La enmienda se solicita a través del **Streamlyne** →Edit→ "Protocol Action"→ "*Request Amendment*").

(1) **Complete la planilla electrónica**: Revise todas las secciones y marque las secciones a modificar, complete según corresponda.

(2) **Documentos**: Someta todos los documentos relacionados a la enmienda, los documentos enmendados deben ser sometidos con "track changes" y una versión limpia. Si se someten documentos nuevos, debe especificarlo en la descripción de los cambios.

**La solicitud de enmienda NO necesita ser endosada por el director del departamento, pero debe ser sometido por el PI.**

## **SOLICITAR RENOVACIÓN AL PROTOCOLO**

Para renovar un protocolo de investigación debe solicitarlo a través de sistema de **Streamlyne**  →Edit →"Protocol Action"→ "*Request Continuing Review*").

(1) **Complete la planilla electrónica**: Conteste todas las preguntas, de no aplicar alguna debe indicarlo.

(2) **Consentimiento / Asentimiento** (si aplica): Debe someter la última versión aprobada de estos documentos sin el sello del IRB.

(3) **Eventos Adversos**: Informar sobre los "*Adverse Events*" (AEs) o "*Serious Adverse Events*"(SAEs) ocurridos en el periodo de aprobación tanto "*on site*" como "*off site*".

(4) **Fecha para someter la renovación**: La solicitud de renovación se somete entre cuatro a seis semanas antes de la fecha de expiración. El investigador no debe dejar expirar su protocolo de investigación. Después de un mes de expirado puede ser cerrado administrativamente. Si el protocolo está expirado al someter la solicitud (o va a expirar durante el periodo de revisión) debe incluir una carta explicativa en la solicitud.

# **SOLICITAR CIERRE DEL PROTOCOLO**

El cierre del protocolo de investigación se solicita a través de sistema de **Streamlyne** →Edit →"Protocol Action"→ "*Request to close". Completar las preguntas.* 

**La solicitud de renovación NO necesita ser endosada por el director del departamento, debe ser sometida por el PI.**

#### **SOMETER INFORME DE EVENTO ADVERSO**

Los informes de eventos adversos (AE o SAE) se hacen a través de sistema del **Streamlyne** →Edit →"Protocol Action"→ Notify IRB→ "*Report Adverse Event*" o "*Report SAE*").

(1) **Hoja para informar el SAE/AE**: Al someter el informe debe utilizar el documento "ADVERSE EVENT / UNANTICIPATED PROBLEM REPORT" que aparece en la página Web del IRB para asegurarse que incluye toda la información que necesita el IRB para la evaluación del evento.

**El IRB tiene un calendario de reuniones con fechas límites para someter. Todo protocolo de investigación debe someterse en o antes de la fecha límite de cada reunión y debe de estar completo para que pueda ser evaluado. El calendario se encuentra en la página Web. del IRB.**

*INFORMACION DE CONTACTO Oficina para la Protección de Participantes Humanos en Investigación (OPPHI) / Comité de Derechos Humanos (IRB)*

*Escuela de Profesiones de la Salud (EPS) Segundo Piso Oficina 210 Tel. (787)-758-2525 Exts. 2510 a la 2514 Email: [opphi.rcm@upr.edu](mailto:opphi.rcm@upr.edu) Website: [http://irbrcm.rcm.upr.edu](http://irbrcm.rcm.upr.edu/)*

OPPHI/IRB\_Folleto Informativo\_Revisión\_Febrero 2023